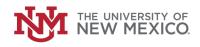

# **AOP** Launch

## Table of Contents

| Introduction                                    | 2  |
|-------------------------------------------------|----|
| Initial Documentation                           | 2  |
| Orientation                                     | 2  |
| Promotion and Outreach                          | 2  |
| Faculty Training                                | 2  |
| RASI                                            | 2  |
| ЕВРТО                                           | 3  |
| Course Development                              | 3  |
| Course Review and Certification                 | 3  |
| Before the Review: EBPTO and Course Development | 3  |
| Diagram of the AOP Quality Review Process       | 4  |
| During the Review                               | 4  |
| After the Review                                | 5  |
| Certification                                   | 5  |
| Scheduling an AOP Section                       | 5  |
| Topics to Know Upfront                          | 5  |
| Add and Cross List a Section                    | 5  |
| When to Process Section Adds                    | 6  |
| Cancel a Section                                | 6  |
| Grouping Sections                               | 6  |
| Navigating Codes                                | 6  |
| About AOP Codes                                 | 6  |
| Instructional Method and Attribute              | 7  |
| Course Information Disclosures                  | 9  |
| Student Support                                 | 9  |
| Email Campaigns                                 | 9  |
| Contact Us                                      | 9  |
| Collaboration with Academic Advising            | 10 |
| Analytics and Reporting                         | 10 |

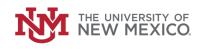

## AOP Launch

## Introduction

The components of an AOP launch are described here. Email questions to aop@unm.edu.

## **Initial Documentation**

For each Accelerated Online Program, a signed Memorandum of Understanding outlines the terms of funding, expectations and deliverables.

With a completed MOU, UNM Online coordinates with the academic unit to establish a course carousel or an outline of the dates for each course's development, launch, and offering cycle. Program restriction codes are also decided. They prevent named majors from registering for particular courses in the AOP. The finalized course carousel and program restrictions are drafted into the MOU's Course Addendum. It is signed by the academic unit, UNM Online and the Center for Digital Learning. The AOP Deliverables document includes a checklist and timeline.

A signed AOP MOU is required for the Registrar's Office to initiate a program code unique to the AOP. The code is requested by UNM Online and allows: a student to declare an AOP major; the Bursar's Office to assess the AOP tuition rate; the Scheduling Office to schedule courses; and UNM Online to track and report on the program's metrics.

## Orientation

After initial documentation, UNM Online hosts an orientation for the unit's stakeholders. Often, they are the program coordinator(s), faculty, academic advisors, schedule coordinators, and others. It is an opportunity for the department to review expectations and ask questions.

## **Promotion and Outreach**

The ideal scenario is to launch the AOP's web presence early in the Spring semester, in advance of the program's Fall launch.

The <u>web presence</u> is at UNM Online or <u>online.unm.edu</u> and the academic unit supplies the web content, including images. UNM Online offers limited digital advertising support that appears on Google, Facebook and Instagram, and promotes online programs on its own Facebook and Instagram platforms and on a <u>blog</u>. UNM Online also promotes online programs at tabling events and employer presentations, and is happy to discuss with the academic unit other outreach options.

## **Faculty Training**

#### RASI

Regular and Substantive Interaction (RASI) training is available in <u>Learning Central</u>. It provides an overview of regulations regarding regular and substantive interaction in online courses, student privacy and security in the online environment, and effective student support in an online format.

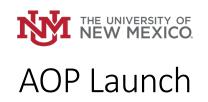

Instructors are required to complete RASI training before teaching an Accelerated Online, Online Max, or Hybrid course. RASI training is optional for instructors who have taken EBPTO since Fall 2019.

RASI training takes approximately 30 minutes to complete.

#### EBPTO

Evidence-based Practices for Teaching Online (EBPTO) is a 6-week asynchronous course offered five times per year (<u>Schedule and Registration</u>). A participant can expect to spend 2-3 hours a week on the training. EBPTO is helpful for understanding the <u>Online Course Standards Rubric</u> and requirements for course review and AOP certification. Each instructor assigned to build an AOP course is required to complete EBPTO. The training is taken only once and EBPTO completed since Fall 2019 is accepted. Instructors awarded a <u>Golden Paw</u> are exempt from the EBPTO training requirement.

## **Course Development**

An instructor building an AOP course partners with an <u>instructional designer</u> assigned by the Center for Teaching and Learning. The relationship ensures timely course development according to prescribed milestones. Instructional designers are thought of as partners for course design, pedagogical strategies and assessment tools, and guides to the resources available in the <u>Canvas</u> learning management system.

## **Course Review and Certification**

AOP courses undergo rigorous quality reviews following standards endorsed by Quality Matters, the developers of a nationally recognized rubric for best practices in online education, and the UNM Online Course Advisory Council (OCAC). They are reviewed according to the accomplished standard of the Online Course Advisory Standards Rubric.

Reviews are scheduled 3 to 4 months before a course's intended semester, allowing sufficient time to complete required course development criteria, undergo an initial review, incorporate recommendations, and certify to AOP standards.

UNM Online's Quality Assurance Reviewer is Melissa Herrera, melh3@unm.edu.

#### Before the Review: EBPTO and Course Development

The Evidence Based Practices for Teaching Online (EBPTO) training is available in Canvas. It is to be completed before a course is reviewed.

Throughout the course development process, the QA Reviewer will monitor progress. Cancellation is recommended for courses with little to no progress. Another option is to reschedule to a future part of term.

To conduct a QA review, the course build must be complete. A fully developed course contains all required activities, rubrics, resources, and pre-recorded videos.

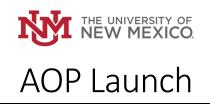

A week before the review a course map and self-review, following the accomplished standard of the <u>Online Course Advisory Standards Rubric</u>, are submitted to the QA Reviewer.

Diagram of the AOP Quality Review Process

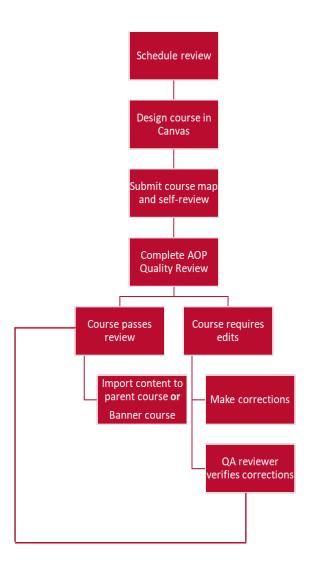

#### **During the Review**

Reviews are conducted virtually. Attending are the instructor, QA Reviewer and assigned instructional designer. A review is the instructor's opportunity to reflect, share experiences, and ask questions. The path to certification includes the QA Reviewer requesting edits or other course build adjustments.

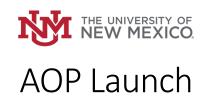

#### After the Review

The Course Edits and Recommendations document lists the changes needed for AOP certification. They are to be completed within a week of the initial review meeting.

#### Certification

Upon approval, the QA Reviewer emails to the instructor a letter of course certification and the results of the review. Copied on the email are the academic unit's AOP stakeholders, (such as dean, associate dean, chair, program coordinator, and instructor), the instructional designer, and CTL's project manager.

## Scheduling an AOP Section

UNM Online oversees the coordination required to <u>schedule online courses</u>, in collaboration with the academic unit and the <u>Scheduling Office</u>.

Courses are scheduled according to the program's Course Addendum and only AOP-certified courses are eligible. Postponement or cancellation is recommended for courses with little to no course build progress. Instructors avoid scheduling delays when they work with their assigned <u>instructional designer</u> and demonstrate timely progress.

#### **Topics to Know Upfront**

Scheduling an AOP section requires insight into the following topics. Descriptions are found by navigating this handbook's table of contents.

- Students
  - Major Codes
  - Dual Majors
  - Who May Register
  - Registration Restrictions
- Courses
  - General Education
  - Minimum Enrollment

- Instructional Delivery Types
  - Accelerated Online Program
  - Online Max
  - Online + Classroom
  - o Hybrid
  - Web Enhanced

#### Add and Cross List a Section

To add an AOP section to the class schedule, the department's scheduler submits an <u>Online Section</u> <u>Update and Revision form</u> (Online SURF). Chair and/or dean signatures may be needed if the academic unit requires them. <u>Online Scheduling</u> only processes forms with the required signatures.

Should the academic unit determine it is necessary, an AOP section may be cross listed with a twin Online Max (non-AOP) section. The strategy improves the chances of the cross listed group meeting enrollment minimums. Cross listing is requested on the form used to add the AOP section to the class schedule.

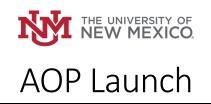

An AOP section may be added and cross listed by one of three scenarios.

- 1. To add an AOP section and an Online Max section and cross list them, follow this example.
- Before registration opens, to add and cross list an AOP section with an already-scheduled Online Max section, follow <u>this</u> example.
- 3. After registration opens, to add and cross list an AOP section with an already-scheduled Online Max section requires that the Online Max section is canceled and rescheduled. Two documents are required:
  - a. A completed <u>Online SURF</u> to add the AOP section, following the example <u>here</u>.
  - b. A completed <u>Online SURF</u> (with chair and dean signatures) requesting to cancel and reschedule the Online Max section. Note in the "Reason for Revision" area that you would like to add an AOP cross list to this section.

#### When to Process Section Adds

The most effective and strongly encouraged time to process schedule adds is during the DESR return period. A less preferred alternative is to submit an AOP add form to <u>Online Scheduling</u> a month or more before a section's start date. The lead time is required to update Banner, complete section <u>grouping in</u> <u>Canvas</u>, and allow students time to enroll.

#### **Cancel a Section**

The academic unit is responsible for canceling and rescheduling every AOP section showing little to no deliverables progress, per the MOU's Course Addendum. To cancel, the academic unit submits an <u>Online Section Update and Revision form</u>. The form should include, in the "Reason for Revision" area, instructions on whether to also cancel the Online Max section cross listed with the AOP. Signatures from the academic unit's chair and dean are required. Forms are submitted to <u>Online Scheduling</u>.

#### **Grouping Sections**

Once scheduled into the Banner system, an instructor may request to group an AOP section its twin Online Max section. The result is a single area called a "parent course" where students registered for either section are placed. A best practice is to submit the grouping request at least 30 days before instruction begins, giving UNM IT adequate time to create the parent course. Though grouping requests are accepted at a minimum of one week before classes start, if it is done, processing delays are to be expected.

## **Navigating Codes**

#### About AOP Codes

1. Courses are scheduled with the Accelerated Online Programs (MOPS) instructional method code. Managed Online Program is the legacy name for what we now call Accelerated Online Programs.

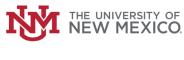

## AOP Launch

- 2. A unique program code is generated for each AOP. The code may be augmented to include AOP general education, minor and certificate programs.
- 3. Only an AOP major may register for register for an AOP section.
  - Students enrolled in AOPs are charged residency-free tuition and limited fees.
  - An AOP major enrolled in an Online Max (non-AOP) course will be charged <u>residency-based</u> <u>tuition and fees</u>.
  - With guidance from the academic advisor, an AOP major may register for AOP courses outside the admitted program.
- 4. The academic unit earns a portion of the revenue from AOP tuition, as stipulated in the MOU.
- 5. AOP performance is tracked according to the MOPS instructional method and program codes.

#### Instructional Method and Attribute

Sections must indicate both the "Accelerated Online Programs" instructional method and the "Managed Online Programs" attribute in Banner/LoboWeb. Should a section have one code but not the other, notify <u>Online Scheduling</u> immediately.

In Banner, AOP sections use the "MOPS" instructional method.

| Instructional Method MOPS |  | Accelerated Online Programs |
|---------------------------|--|-----------------------------|
|---------------------------|--|-----------------------------|

View of instructional method in Banner.

In the Department Enrollment Status Report, AOP sections are also indicated with the "MOPS" code in the INST\_METHOD column.

The DESR is pulled from MyReports and a Banner Authorization Role (bar.unm.edu) is required to access myreports.unm.edu.

| INST_METHOD |  |
|-------------|--|
| MOPS        |  |

View of instructional method in the DESR.

In LoboWeb, with the advanced search feature users can filter to show only sections with the "Managed Online Programs" attribute:

#### Enter Your Search Criteria

Term: Fall 2022

| anaged Online Programs |
|------------------------|
|                        |

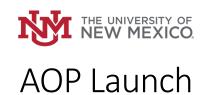

Clicking on an AOP section title expands it to show details such as the "Accelerated Online Programs" instructional method:

| Class Details for Principles of | Accounting I Accounting 2110 006                                                                   |
|---------------------------------|----------------------------------------------------------------------------------------------------|
| 1 Term: 202280   CRN: 73904     |                                                                                                    |
| Class Details                   | Associated Term: Fall 2022                                                                         |
| Bookstore Links                 | CRN: 73904<br>Campus: Online & ITV                                                                 |
| Course Information              | Schedule Type: Lecture                                                                             |
| Syllabus                        | Instructional Method: Accelerated Online Programs<br>Section Number: 006                           |
| Attributes                      | Subject: Accounting<br>Course Number: 2110                                                         |
| Restrictions                    | Title: Principles of Accounting I<br>Credit Hours: 3                                               |
| Instructor/Meeting Times        | Grade Mode: No Section specified grade mode, please see Catalog<br>link below for more information |
| Enrollment/Waitlist             |                                                                                                    |

The "Managed Online Programs" attribute is also displayed on the attribute tab.

| Term: 202310   CRN: 53011 |                                                                   |  |
|---------------------------|-------------------------------------------------------------------|--|
| Class Details             | EA Dual Credit EADC                                               |  |
| Bookstore Links           | Anderson Schools of Management MG<br>Managed Online Programs MOPS |  |
| Course Information        |                                                                   |  |
| Syllabus                  |                                                                   |  |
| Attributes                |                                                                   |  |
| Restrictions              |                                                                   |  |
| Instructor/Meeting Times  |                                                                   |  |
| Enrollment/Waitlist       |                                                                   |  |
| Corequisites              |                                                                   |  |
| Prerequisites             |                                                                   |  |
| Mutual Exclusion          |                                                                   |  |
| Cross Listed Courses      |                                                                   |  |
| Linked Sections           |                                                                   |  |
| Fees                      |                                                                   |  |
| Catalog                   |                                                                   |  |

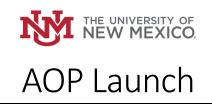

## **Course Information Disclosures**

The AOP target market is adult learners seeking flexible access to a high-quality education. They are time-strapped and known to manage competing demands like care taking and employment. Disclosing course details before registration opens allows busy adults to make satisfying registration decisions. Disclosures are also a critical component of UNM's participation in the <u>State Authorization Reciprocity</u> <u>Agreement (SARA)</u>. Compliance with SARA is mandatory. It legally permits UNM the accordance to offer online education across state lines.

Instructors of record access UNM Online's course information form by logging into <u>cif.unm.edu</u>. One form is submitted per online CRN, per semester. They are automatically published to the schedule of online courses at <u>online.unm.edu/courses</u>.

Guidance is available at the <u>Course Information Form</u> web page. Personalized support may be requested by writing to <u>cif@unm.edu</u>.

## Student Support

UNM Online student success specialists are integrated advisors. Unlike traditional academic advisors they use the term "wayfinding" to describe their work; helping current and prospective students find the resources they need. They have strong backgrounds in written and verbal communication, practiced empathy, and years of experience at UNM as students, faculty, and support staff.

Student success specialists address issues ranging from nurturing prospective leads, to supporting current students, to triaging issues with Canvas or other educational technologies.

#### **Email Campaigns**

Two weeks before the start of each 8-week part of term, undergraduate and graduate students enrolled online at the Albuquerque Campus receive a welcome email. It points out when a course opens in Canvas. There are also important deadlines, guidance on technical support, and ways to connect with UNM Online. Faculty receive a welcome email of their own, with learning resources to share with students.

Later, a midcourse email is distributed. It focuses on resources commonly used at that point of the semester such as tutoring, writing and language support, and managing mental and physical health.

At the end of the semester, congratulations are sent to those graduating with 60 or more credit hours earned online. Graduates of Accelerated Online Programs also receive a link to a brief program satisfaction survey.

#### **Contact Us**

The ways to engage with UNM Online are open to prospective and current students, faculty, staff, and the public. Connect with Student Success Specialists by phone, (505-277-9000); email, (online@unm.edu); chatbot, (accessed at online.unm.edu); social media, (follow UNM Online on

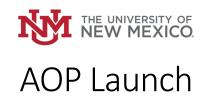

Facebook and Instagram); and virtual advising hours on Zoom, (Tuesdays and Thursdays, 10 a.m. to noon, Mountain Time. Meeting ID: 967 7118 3893). They are eager to guide, support, and inspire.

#### Collaboration with Academic Advising

The Supporting Online Students (SOS) group serves UNM advisors working with prospective and current AOP students. Started by UNM Online staff, and hosted by its success specialists, the group meets monthly through Microsoft Teams to share insight, learn, and brainstorm. Membership includes access to an SOS general discussion channel that is accessible any time. Advisors use it to ask questions, propose meeting agenda topics and share articles. Requests to join the group are sent to <u>online@unm.edu</u> or by calling 505-277-9000. Though the focus of the group is academic advising support, all UNM employees are welcome to join.

## Analytics and Reporting

UNM Online collects data and generates reports on several AOP metrics. They include:

- Enrollment counts per AOP section, examined by semester and part of term. The data is used to track AOP section counts and enrollment.
- Enrollment counts of AOP sections cross listed with Online Max (non-AOP) sections. The data is used to monitor fill rates and support decisions to add sections.
- Monitoring whether non-AOP majors are inappropriately registered for AOP sections. Non-AOP majors are prohibited from registering for AOP sections. The <u>AOP tuition rate</u> is different from <u>in-state tuition</u> and is intended only for AOP majors.
- Down funnel tracking of AOP prospects admitted to and attending the University.
- End of semester summaries per AOP of headcount, enrollment, student credit hour production and student demographics such as major, gender, race and ethnicity as defined by IPEDS<sup>1</sup>, student classification<sup>2</sup> (sophomore, junior, etc.), and geo-location.

AOP stakeholders may request access to AOP data dashboards by writing to <u>aop@unm.edu</u>.

<sup>&</sup>lt;sup>1</sup> At this link to the University's data dictionary, review "IPEDS" and also "Ethnicity".

<sup>&</sup>lt;sup>2</sup> At this link to the University's data dictionary, review "Student Classification".